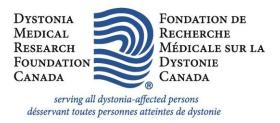

## HOW TO USE ZOOM

To join a Zoom meeting, you can choose any of the below ways: **Computer** – By clicking the link or by downloading the software **Tablet or Smartphone** – Downloading the software **Phone** – Dial the number

How to join a meeting from the computer without downloading software: You can join a meeting without downloading the software. A meeting link will be shared by email. After you click on the link, the join from your browser link will appear. Zoom software will first prompt you to download ZOOM, but provides a link to join from your browser.

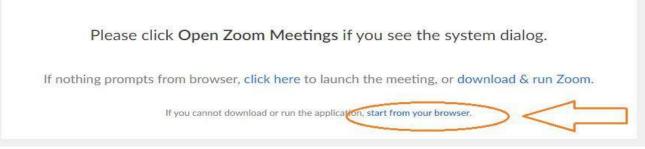

## Click on the links below to view zoom tutorials:

How to download on your tablet or phone How to download on a computer & how to adjust your settings How to adjust and troubleshoot your audio settings How to call in to a Zoom meeting using your telephone